## *Box and Whisker Graphs*

The setting of Statplot in the PLOT SETUP view of the Statistics aplet controls what type of graph is drawn.

The two choices are *Hist* (short for histogram) or *BoxW* (Box and Whisker). Pressing the  $\Box$  key while **Statplot** is highlighted will switch between these two, or you use the **HIME** button to pick from a menu.

Unlike histograms, it is possible to have more than one box and whisker graph plotted. This makes comparisons between data sets very easy. If you look for the cursor (circled) in the diagram shown right, you will see that when  $\blacksquare$  as turned on then information about the graph is given at the bottom of the screen.

As usual the up/down arrows change from graph to graph, while the left/right arrows move within the graph.

As an aside, pressing the **KEND** key produces the normal tools of **NUDE**, **RAC** and **DEET.** They all behave in the normal manner as was discussed in detail in the Function aplet chapter. The  $\sqrt{12}$  tool can be quite useful by displaying information on which columns make up each graph if you lose track.

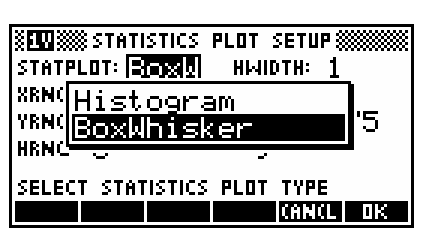

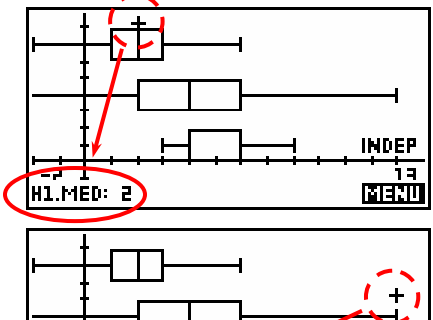

H2.MAX: 12

**INDEP MENU**